**INDUSTRIAL WEIGHING SOLUTIONTM** 

# TIMIA CI-2001A

# РУКОВОДСТВО ПО ЭКСПЛУАТАЦИИ УСТРОЙСТВО ВЕСОИЗМЕРИТЕЛЬНОЕ

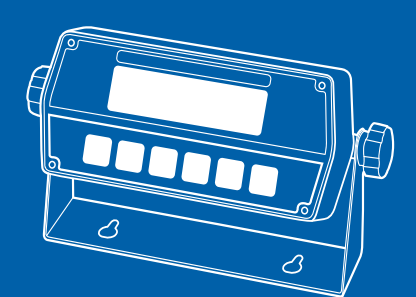

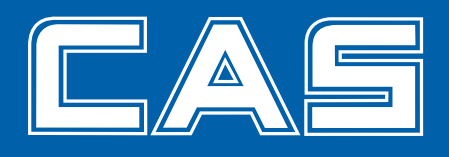

#### **ОГЛАВЛЕНИЕ**

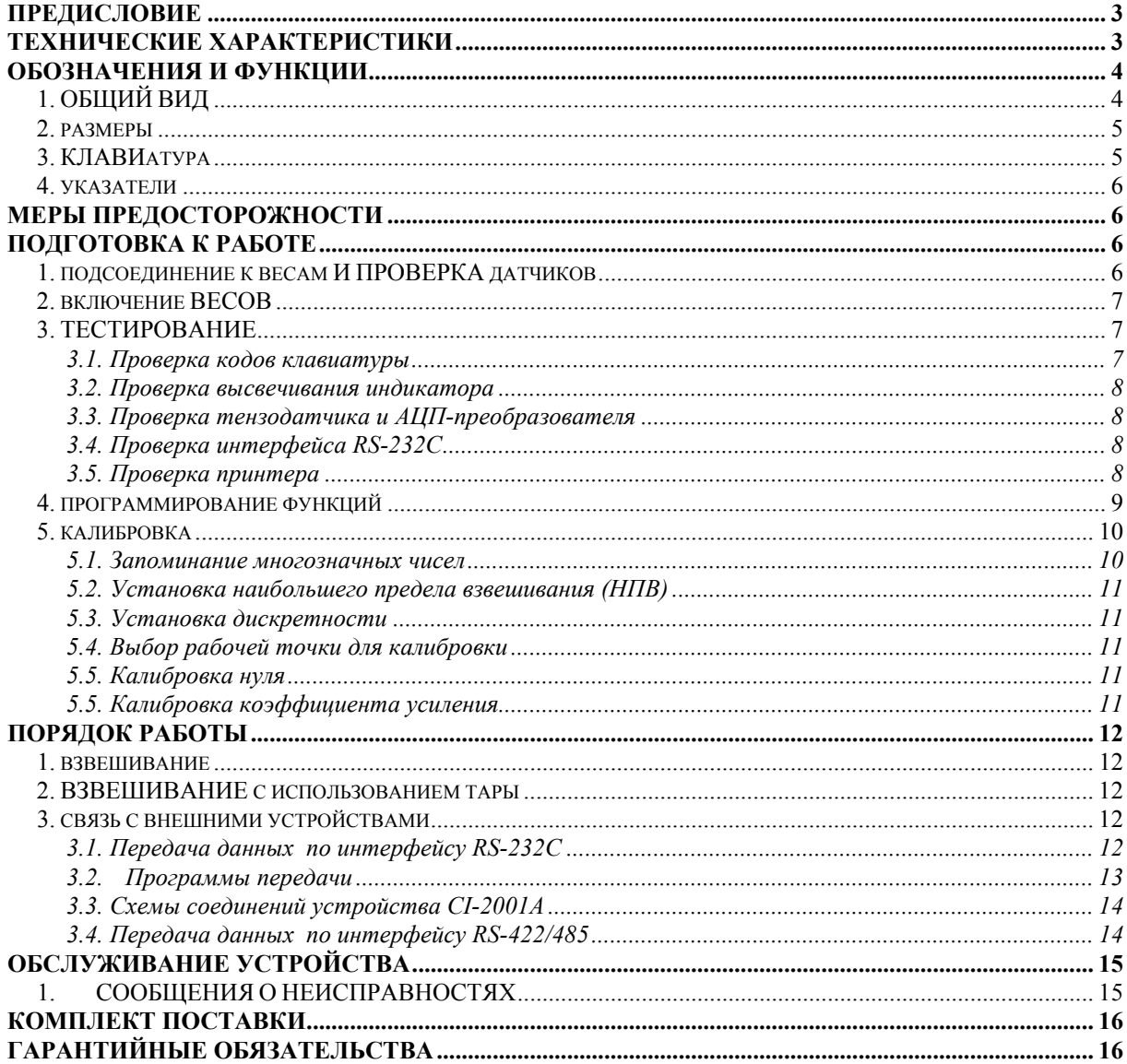

В тексте Руководства обозначение типовых элементов выделено различными шрифтами. Для перечисления однотипных пунктов используется кружки:

\* указатели дисплея выделены курсивом: НУЛЬ;

\* клавиши выделены рамкой с тенью: TARE;

\* надписи, появляющиеся на дисплее, выделены угловыми скобками: <Err 06>.

Перечень практических действий, необходимых для выполнения в работе с

весами, обозначается значками-прямоугольниками:

- Это первый шаг.
- Это второй шаг.
- Это третий шаг.

## ПРЕДИСЛОВИЕ

<span id="page-2-0"></span>Благодарим за покупку весоизмерительного устройства типа CI-2001A фирмы CAS. Просим ознакомиться с настоящим руководством прежде, чем приступить к работе. Обращайтесь к нему по мере необходимости.

Весоизмерительное устройство типа CI-2001A (далее - устройство) предназначено для измерения, управления и индикации электрических сигналов от весоизмерительных тензорезисторных датчиков. В комплекте с платформенными весами оно используется как весоизмерительная система на предприятиях промышленности, сельского хозяйства и транспорта. При этом используются любые платформенные весы, выпускаемые фирмой CAS: A, D, Hercules HFS и R, CFS и др.

Работа устройства характеризуется рядом особенностей:

- $\ast$ простое управление;
- $\ast$ высокая разрешающая способность;
- $\ast$ функция выборки веса тары из диапазона взвешивания;

 $\ast$ автоматическая калибровка коэффициента усиления и автоматическая установка нуля;

светодиодный дисплей (6 разрядов);

 $\ast$ указатели дисплея: НУЛЬ, ТАРА, БРУТТО, НЕТТО, стабилизация показаний  $CTAE$ 

программная установка параметров взвешивания: наибольшего предела взвешивания (НПВ), дискретности отсчета, выбор рабочей точки при калибровке от 10 до 100 % от НПВ;

 $\ast$ питание от перезаряжаемых батареек.

## ТЕХНИЧЕСКИЕ ХАРАКТЕРИСТИКИ

- <span id="page-2-1"></span>• автоматическая компенсация тарной нагрузки (от нуля до НПВ):
- автоматическая калибровка коэффициента усиления за один проход;
- связь с принтерами различных типов через интерфейс RS-232C по дополнительному заказу:

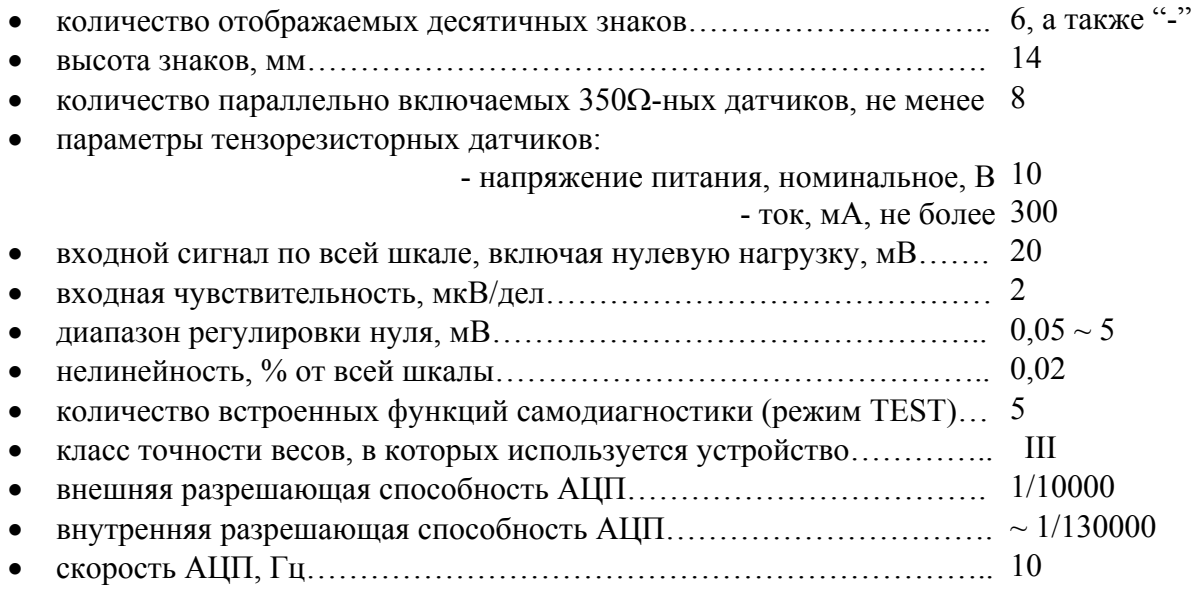

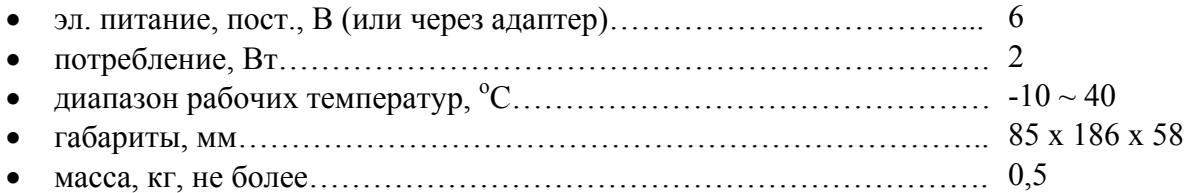

## **ОБОЗНАЧЕНИЯ И ФУНКЦИИ**

## **1. ОБЩИЙ ВИД**

## <span id="page-3-1"></span><span id="page-3-0"></span>**ВИД СПЕРЕДИ**

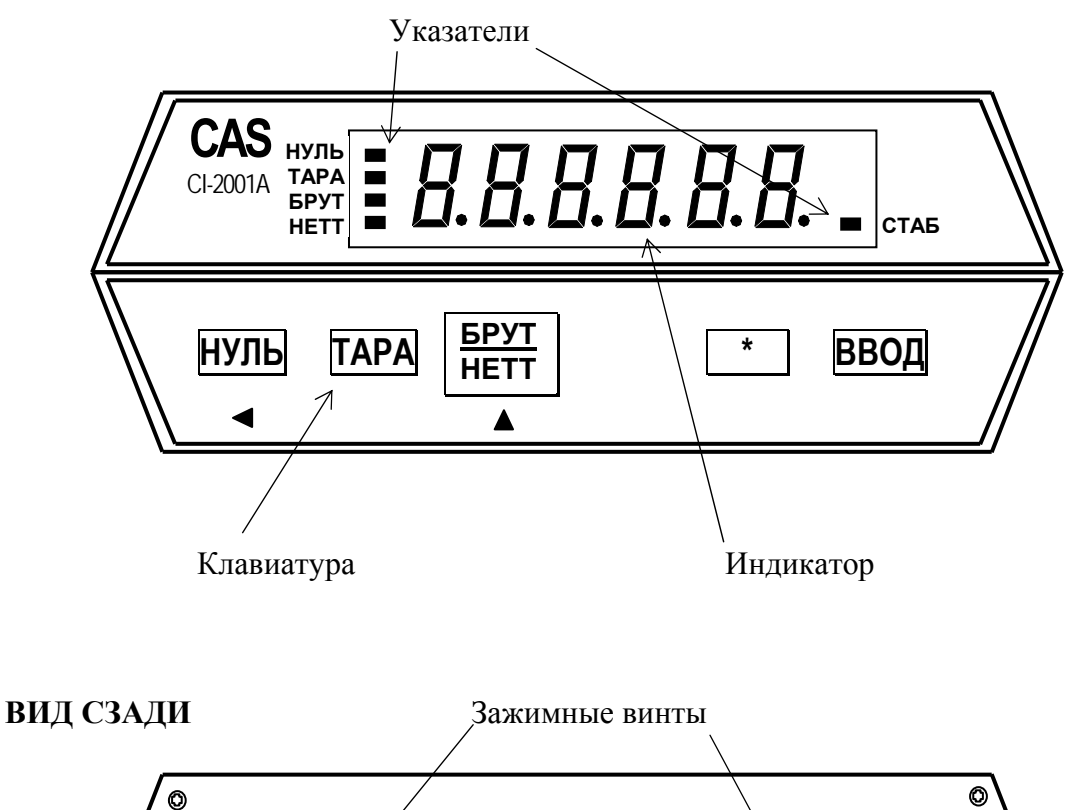

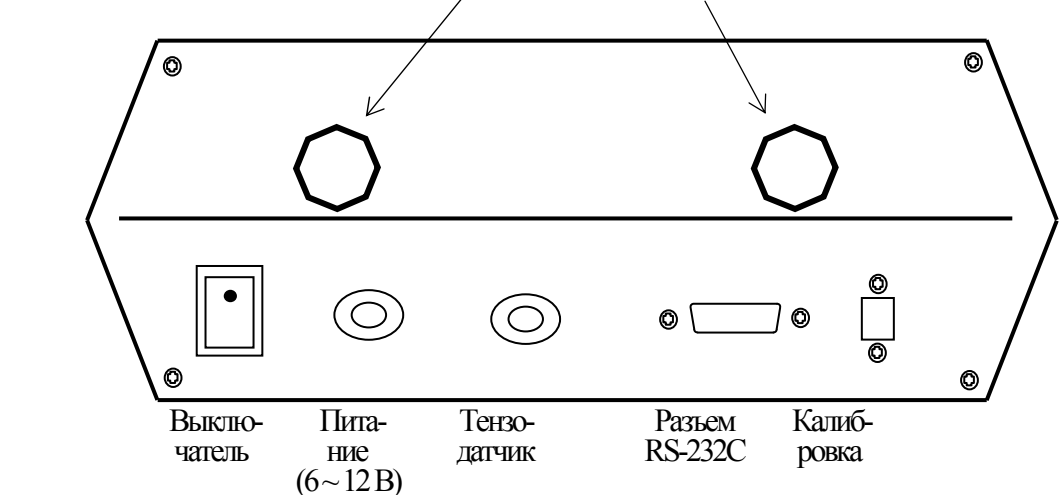

## **2. РАЗМЕРЫ**

## **НАСТЕННЫЙ ВАРИАНТ**

<span id="page-4-0"></span>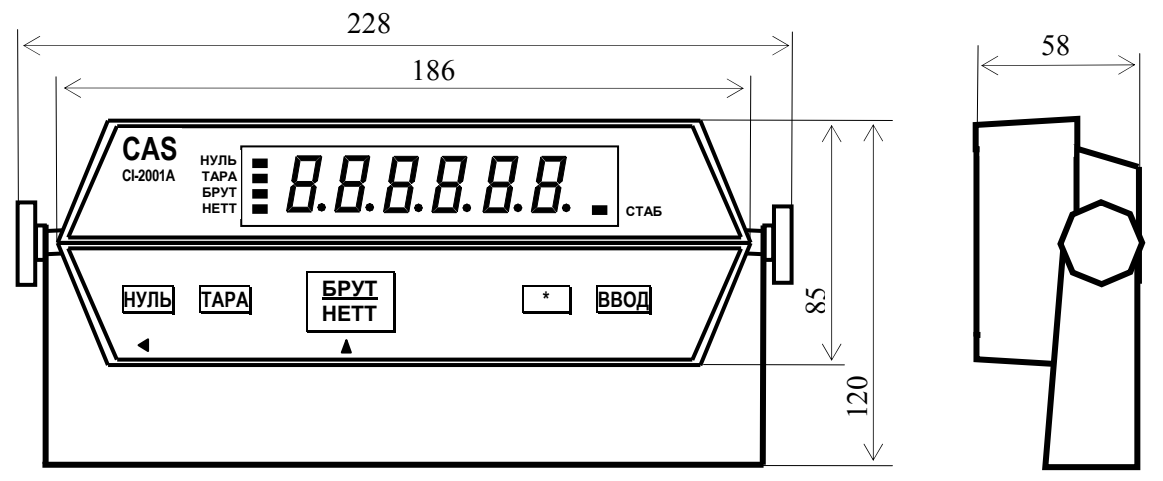

#### **ВАРИАНТ СО ВСТРОЙКОЙ В ПАНЕЛЬ** 58 **CAS НУЛЬ ТАРА БРУТ НЕТТ CI-2001А СТАБ** 85 **НУЛЬ ТАРА \* ВВОД БРУТ НЕТТ**  $\blacktriangleleft$ Á 186 89

## **3. КЛАВИАТУРА**

<span id="page-4-1"></span>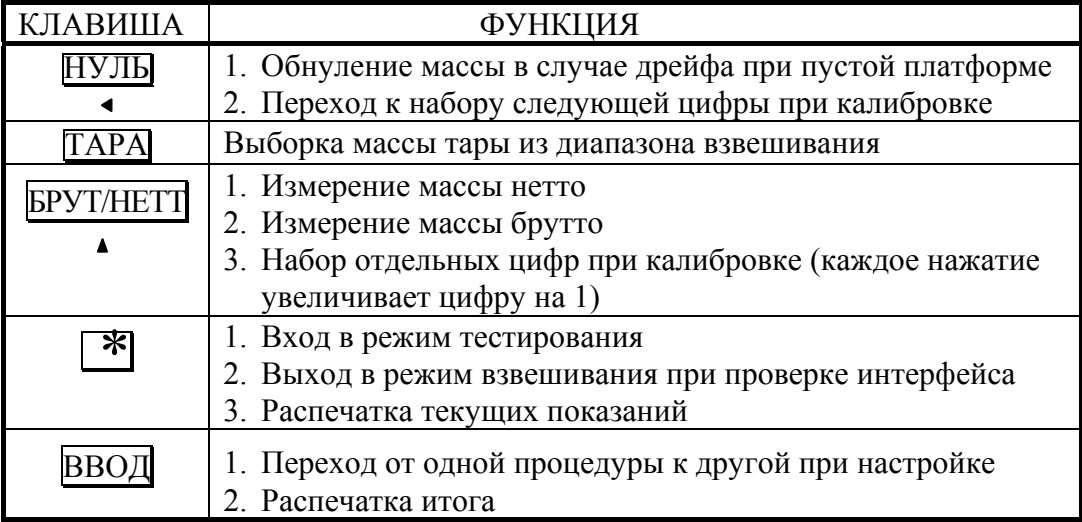

Для входа в режим калибровки используется кнопка на задней панели, закрытая планкой.

## **4. УКАЗАТЕЛИ**

<span id="page-5-0"></span>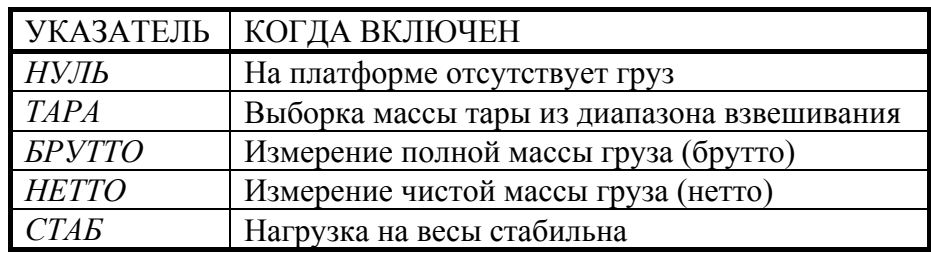

## **МЕРЫ ПРЕДОСТОРОЖНОСТИ**

<span id="page-5-1"></span> Не пользуйтесь для протирки устройства растворителями и другими летучими веществами.

 Предохраняйте дисплей от действия прямых солнечных лучей и не работайте в запыленных местах.

- Избегайте резких перепадов температуры.
- Не работайте вблизи от высоковольтных кабелей, двигателей, радиопередатчиков и других источников электромагнитных помех.
- При работе не нажимайте сильно на клавиши.

 После перевозки или хранения при низких отрицательных температурах устройство можно включать не раньше, чем через 2 часа пребывания в рабочих условиях.

## **ПОДГОТОВКА К РАБОТЕ**

<span id="page-5-2"></span>После длительного перерыва в работе устройства перезарядите батарейки питания или вставьте новые.

## **1. ПОДСОЕДИНЕНИЕ К ВЕСАМ И ПРОВЕРКА ДАТЧИКОВ**

<span id="page-5-3"></span>Разъем для подключения тензодатчиков от грузоприемной платформы весов расположен на задней стенке устройства.

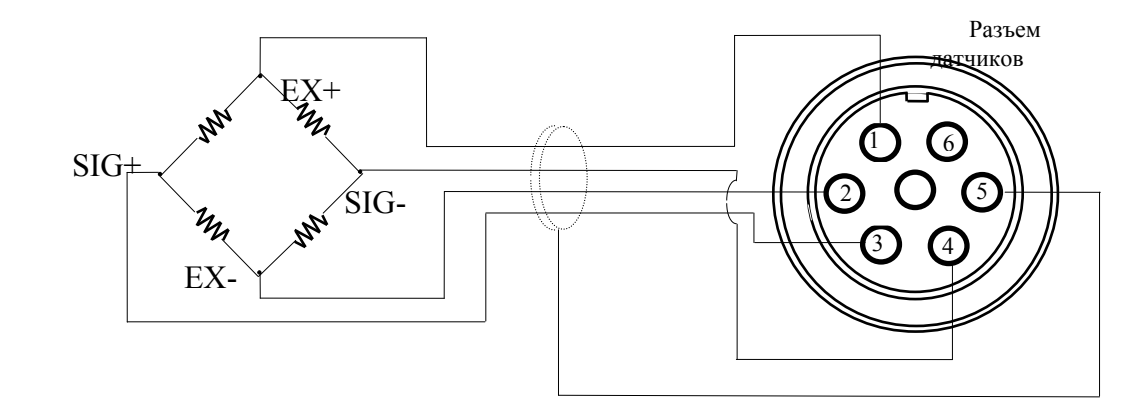

При 10-вольтовом питании датчика разрешающая способность зависит от выходного сигнала следующим образом:

Выходной Разрешающая

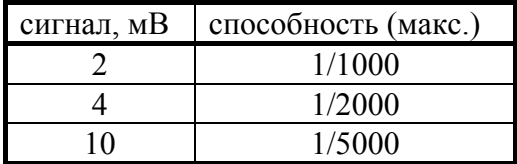

Для проверки тензодатчика следует проверить, что напряжение между точками (SIG+, SIG-) при включенном питании такое же, как и при выключенном.

Расцветка выводов датчика соответствует таблице

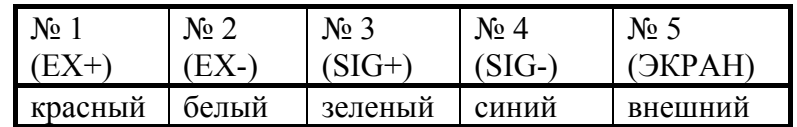

## **2. ВКЛЮЧЕНИЕ ВЕСОВ**

<span id="page-6-0"></span>Проверьте отсутствие груза на платформе.

 Установите выключатель на задней стенке в положение **ВКЛ**. Устройство в течение нескольких секунд будет проходить тестирование, а затем перейдет в режим взвешивания; на индикаторе высветится нулевое показание с включенными указателями *НУЛЬ, НЕТТО* и *СТАБ*.

 Если в процессе дальнейшей работы будет наблюдаться уход показаний от нуля при нулевой нагрузке, нажмите клавишу НУЛЬ. Контроль нуля осуществляется по указателю *НУЛЬ*.

Перед проведением взвешивания устройство рекомендуется проверить и, при необходимости, настроить. Для этого предусмотрено три предварительных режима: тестирование, программирование функций, калибровка.

## **3. ТЕСТИРОВАНИЕ**

При тестировании циклически выполняются следующие проверки:

- <span id="page-6-1"></span>• **TEST 1** – проверка кодов клавиатуры;
- $\bullet$  TEST 2 проверка высвечивания индикатора;
- ТEST 3 проверка тензодатчика и АЦП-преобразователя;
- ТЕST 4 проверка интерфейса;
- ТЕST  $5$  проверка принтера.

Для входа в режим тестирования следует включить питание на задней панели с одновременным нажатием клавиши  $*$  на передней панели. На индикаторе высветится надпись < tESt >, а затем - < tESt 1 >. После окончания какого-либо тестирования переход к следующему осуществляется автоматически или по нажатии клавиши ВВОД.

#### <span id="page-6-2"></span>3.1. Проверка кодов клавиатуры

 Нажмите на какую-либо из клавиш, и на индикаторе высветится соответствующий код этой клавиши:

• 1 (клавиша  $\overline{HYJIB}$ );

- 2 (клавиша  $TAPA$ );
- $\leftrightarrow$  3 (клавиша БРУТ/НЕТТ
- 5 (клавиша  $\boxed{*}$ );
- $\bullet$  6 (клавиша ВВОД).

Если будет нажата клавиша ВВОД, то после высвечивания ее кода (6) устройство автоматически перейдет к проверке <tESt 2>.

#### <span id="page-7-0"></span>3.2. Проверка высвечивания индикатора

• После высвечивания сообщения <tESt  $2$  на индикаторе высветятся все сегменты в течение некоторого времени, а затем устройство автоматически перейдет к проверке  $lt$ FSt 3>

#### <span id="page-7-1"></span>3.3. Проверка тензодатчика и АЦП-преобразователя

• После высвечивания сообщения <tESt  $3$  на индикаторе высветится оцифрованное значение текущего веса в единицах внутреннего разрешения. Изменяя нагрузку, проверьте, изменяются ли показания. Если они фиксированы или нулевые, проверьте подсоединение тензодатчика.

 Для окончания текущей проверки и перехода к следующей нажмите клавишу ВВОД. На индикаторе высветится сообщение <tESt 4>, которое затем заменится на <  $0 - - 0 >$ 

#### <span id="page-7-2"></span>3.4. Проверка интерфейса RS-232C

 Соедините кабелем разъемы RS-232C устройства и персонального компьютера для передачи данных по последовательному каналу.

- Установите соответствующее значение скорости передачи данных 9600 бод/сек, для чего надо установить параметр функции  $F11 = 4$ ; правила установки см. в п. 4).
- Запустите на исполнение программу передачи данных, как изложено в разделе «Обслуживание устройства».

 Проверка приема данных устройством выполняется нажатием на цифровой клавиатуре компьютера любой цифры, например 7. Она заменит в прежнем сообщении  $<$  0 - - - 0 > правый нуль:  $<$  0 - - - 7 >.

 Проверка передачи данных устройством выполняется нажатием на клавиатуре устройства какой-либо клавиши. Следует проверить, что в прежнем сообщении < 0 - - - 7 > левый нуль будет заменяться на другие цифры: 1 для клавиши ТАРА, 2 для клавиши БРУТ/НЕТТ, 0 для клавиши НУЛЬ. Одновременно на дисплее компьютера выводятся эти же цифры. Однако если нажать клавишу  $*$ , то установится рабочий режим взвешивания, а если нажать клавишу ВВОД, устройство завершит данную проверку и перейдет к следующей.

## <span id="page-7-3"></span>3.5. Проверка принтера

• Итак, переход к этой проверке выполняется нажатием клавиши ВВОД, после чего появляется сообщение <tESt 5>. Предварительно принтер должен быть подсоединен к устройству, и установлена принтерная функция F02 = 1.

Для проверки связи устройства с принтером нажмите любую клавишу, кроме клавиши ВВОД. При положительном результате проверки на индикаторе высветится сообщение <GOOd>. В противном случае появляется сообщение об ошибке <Err 06>. Кроме того, принтер распечатает подтверждение правильности в форме

## **TEST OK**

Если при проверке была нажата клавиша ВВОД, произойдет выход из режима проверки и переход в режим взвешивания.

## 4. ПРОГРАММИРОВАНИЕ ФУНКЦИЙ

<span id="page-8-0"></span>Данное весоизмерительное устройство обладает несколькими функциями, которые должны быть настроены (запрограммированы) до вхождения в рабочие режимы. Для этого каждой из пронумерованных функций присваивается параметр, который и определяет характер действия данной функции. Эти параметры запоминаются во внутренней памяти устройства.

Вход в режим программирования функций осуществляется включением питания на залней панели с одновременным нажатием клавиши ВВОЛ на передней панели. Сначала на индикаторе высветится надпись < SEt >, а затем появится сообщение < F02 0 >. Двузначное число после буквы F есть номер функции, а число справа (здесь нуль, но может быть и другое) – это параметр функции F02.

Сначала высвечивается параметр, который был запрограммирован для данной функции в последний раз перед этим. Если его надо изменить, нажимают клавишу БРУТ/НЕТТ. С каждым ее нажатием параметр увеличивается на единицу вплоть до максимального, после чего параметр переустанавливается на минимальное значение, и можно опять выбирать нужный параметр той же самой клавишей.

Когда на индикаторе высвечивается требуемое значение параметра, нажимают клавишу ВВОД для сохранения его в памяти устройства. Одновременно происходит переход к программированию функции, имеющей следующий номер в порядке возрастания. После программирования функции с максимальным номером (для устройства CI-2001A - это функция F12) устройство переходит в режим взвешивания.

В таблице приведена сводка всех программируемых функций:

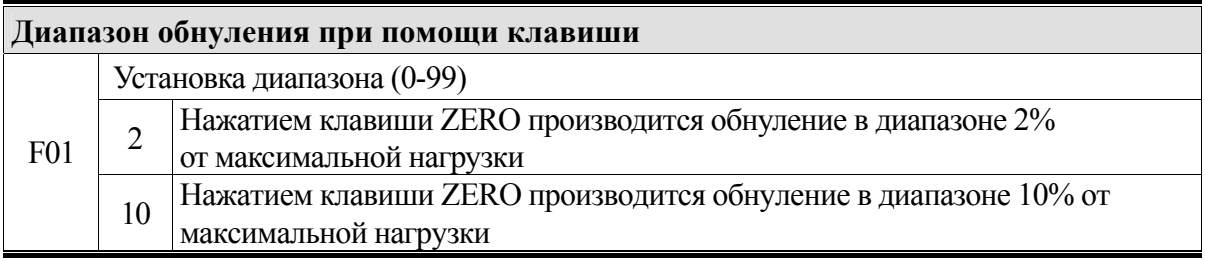

#### **F01 для английской версии**

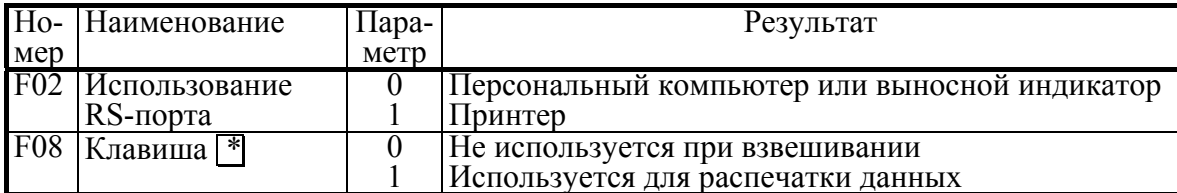

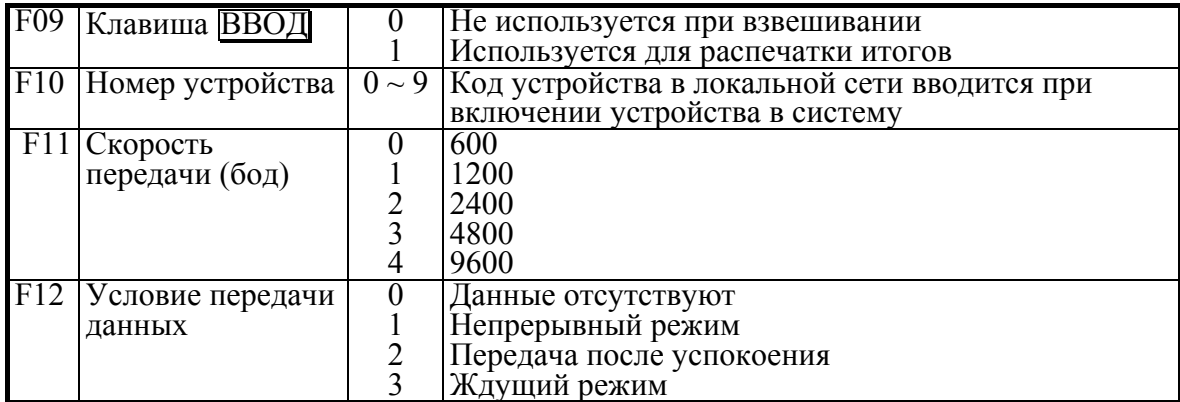

#### 5. КАЛИБРОВКА

#### <span id="page-9-1"></span><span id="page-9-0"></span>5.1. Запоминание многозначных чисел

При калибровке устройства требуется вводить в память числовые данные, что имеет свою специфику в связи с отсутствием цифровой клавиатуры. Эта процедура вызвана тем, что для многозначных чисел изменять можно только цифру младшего разряда.

Положим, что в исходном состоянии на индикаторе высвечивается запрограммированное ранее число, которое требуется перепрограммировать. Сначала следует с помощью клавиши |\* | обнулить его, а затем вводить последовательно цифры, начиная со старшего разряда. Клавишей | БРУТ/НЕТТ | можно изменить последнюю цифру высвечиваемого значения, прибавляя к ней единицу с каждым нажатием; при достижении 9 цикл снова начинается с нуля. Нажав клавишу | НУЛЬ |, сдвигают высвечиваемое число на одну позицию влево и справа к нему прибавляется нуль, т.е. число увеличивается в 10 раз с каждым нажатием этой клавиши. Но если высвечивалось 5-значное число, то ее нажатие приведет к обнулению числа и цикл начнется вновь.

Пусть, к примеру, требуется ввести число 1500 вместо некоторого предыдущего значения XXXXX.

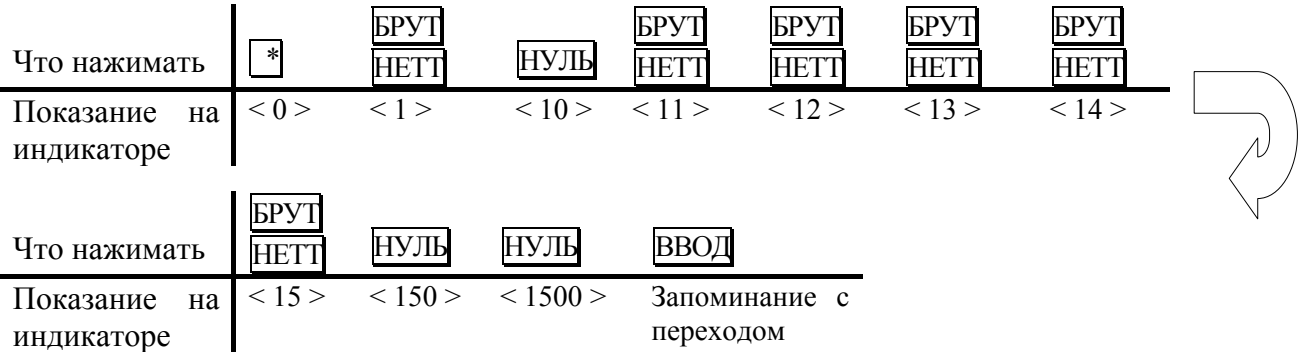

Для входа в режим калибровки следует включить питание на задней панели с одновременным нажатием кнопки под планкой с надписью CAL. После высвечивания на индикаторе надписи < CAL 1 > устройство перейдет к первой (из пяти) калибровке. Переход от одной калибровки к следующей по номеру выполняется нажатием клавиши ВВОД: одновременно сохраняется в памяти вновь введенное число.

#### <span id="page-10-0"></span>5.2. Установка наибольшего предела взвешивания (НПВ)

После высвечивания на индикаторе надписи < CAL 1 > устройство автоматически укажет запрограммированное ранее значение НПВ. Его новое значение в килограммах допускается вводить в интервале от 1 до 99999 согласно правилам, приведенным выше в п $51$ 

#### <span id="page-10-1"></span>5.3. Установка дискретности

Завершив с помощью клавиши ВВОД предыдущую калибровку, переходят к следующей; на индикаторе автоматически выводится сначала надпись < CAL 2 >, а затем – прежнее значение дискретности. Его новое значение выбирают в килограммах из ряда: 0,001; 0,002; 0,005; 0,01; 0,02; 0,05; 0,1; 0,2; 0,5; 1; 2; 5 путем нажатия клавиши БРУТ/НЕТТ соответствующее число раз. При достижении значения 5 цикл повторяется вновь. Устанавливаемая дискретность не должна быть меньше, чем 0,0001 от величины НПВ.

#### <span id="page-10-2"></span>5.4. Выбор рабочей точки для калибровки

При калибровке весов, т.е. выборе коэффициента усиления электронной схемы, может оказаться, что число эталонных гирь не достаточно для калибровки при наибольшем пределе взвешивания. В этом случае можно сместить рабочую точку на нагрузочной характеристике весов и калибровать при меньших нагрузках. Конечно, при этом гарантии на правильную калибровку нет, и необходимо после этого весы поверять.

Завершив с помощью клавиши ВВОД предыдущую калибровку, переходят к следующей; на индикаторе автоматически выводится сначала надпись < CAL 3 >, а затем – прежнее положение рабочей точки на характеристике. Допускается устанавливать новую рабочую точку в пределах от 1 до 99 999 кг в абсолютном выражении или от 10 до 100% от наибольшего предела взвешивания в относительном. Если она установлена менее, чем на 10 %, появляется сообщение об ошибке < Err 22 >, а если выше наибольшего предела взвешивания - сообщение об ошибке < Err 23 >.

Правила ввода данной характеристики см. п. 5.1.

#### <span id="page-10-3"></span>5.5. Калибровка нуля

Завершив с помощью клавиши ВВОД предыдущую калибровку, переходят к следующей калибровке нуля без ввода числовых данных. Предварительно платформа весов должна быть освобождена от груза. На индикаторе автоматически выводится сначала надпись < CAL 4 >, а затем будет показано оцифрованное значение текущего веса в единицах внутреннего разрешения, как при проверке АЦП, см. п. 3.3. Калибровка нуля начинается после дополнительного нажатия клавиши ВВОД. В процессе ее проведения на индикаторе слева направо будут выводиться штрихи < - >. После 4-го штриха < - - - - > в случае успешного прохождения калибровки нуля произойдет автоматический переход к калибровке < CAL 5 >.

#### <span id="page-10-4"></span>5.5. Калибровка коэффициента усиления

После высвечивания на индикаторе надписи < CAL 5 > появится сообщение < LoAd >, означающее, что надо установить на платформу весов груз согласно п. 5.3 и нажать клавишу ВВОД. В процессе калибровки на дисплее будут высвечиваться штрихи  $\leq - - - \geq$ , а после ее завершения – надпись  $\leq$  Good  $\geq$ .

Если весы не прошли калибровку, появляется сообщение об ошибке < Err24 >. Тогда надо попытаться перекалибровать весы с меньшим разрешением.

## **ПОРЯДОК РАБОТЫ**

<span id="page-11-0"></span>После длительного перерыва в работе устройства перезарядите батарейки питания или вставьте новые.

## **1. ВЗВЕШИВАНИЕ**

- <span id="page-11-1"></span>Установите груз на платформе весов.
- После успокоения нагрузки (когда включится указатель *СТАБ*) зарегистрируйте показание массы.
- <span id="page-11-2"></span>Снимите груз с платформы.

## **2. ВЗВЕШИВАНИЕ С ИСПОЛЬЗОВАНИЕМ ТАРЫ**

Выборка массы тары из диапазона взвешивания выполняется, когда для взвешивания груза необходима тара. При этом допускается взвешивать лишь грузы меньшего веса, так чтобы сумма массы нетто груза и массы тары, т.е. вес брутто, не превышала наибольший предел взвешивания.

- Проверьте отсутствие груза на платформе. Если указатель *НУЛЬ* не включен, нажмите клавишу НУЛЬ.
- Поставьте тару на весы; указатель *НУЛЬ* выключится. На дисплее будет показан масса тары.
- Нажмите клавишу TAРА. Указатели *НУЛЬ, TAРА* и *НЕТТО* включатся.
- Положите груз в тару. Дисплей покажет вес нетто груза.
- Чтобы узнать вес брутто, нажмите клавишу **БРУТТО/НЕТТО**; при этом включится указатель *БРУТТО*,
- а чтобы вновь вывести показания веса нетто, нажмите еще раз клавишу БРУТТО/НЕТТО.
- Если убрать груз из тары, показание дисплея обнулится,
- а если убрать все с весов, дисплей покажет вес тары со знаком минус.
- Для обнуления показания дисплея и прекращения работы с тарой нажмите вновь клавишу TAРА ; указатель *TAРА* погаснет, а *НЕТТО* и *НУЛЬ* включатся.

## **3. СВЯЗЬ С ВНЕШНИМИ УСТРОЙСТВАМИ**

#### <span id="page-11-4"></span><span id="page-11-3"></span>3.1. Передача данных по интерфейсу RS-232C

Устройство по дополнительному заказу может быть использовано для передачи результатов измерений по интерфейсу в стандарте RS-232C на IBM-совместимый персональный компьютер, на выносной индикатор, принтер, а также для передачи в стандарте RS-422/485.

Предварительно, как указывалось в п. 4 (стр. 9), должны быть установлены параметры программируемых интерфейсных функций F02 (параметр равен нулю), F11 (в зависимости от скорости передачи) и F12 (условие передачи). Данные обмена в ждущем режиме, т.е. когда  $F12 = 3$ , поступают только после передачи на устройство его номера. Номер, или код в локальной сети, задается функцией F10.

Протокол обмена: 8 бит данных, 1 стоп-бит, 0 бит проверки четности.

Данные, передаваемые в ASCII-коде, форматируются в сообщения длиной 22 байта:

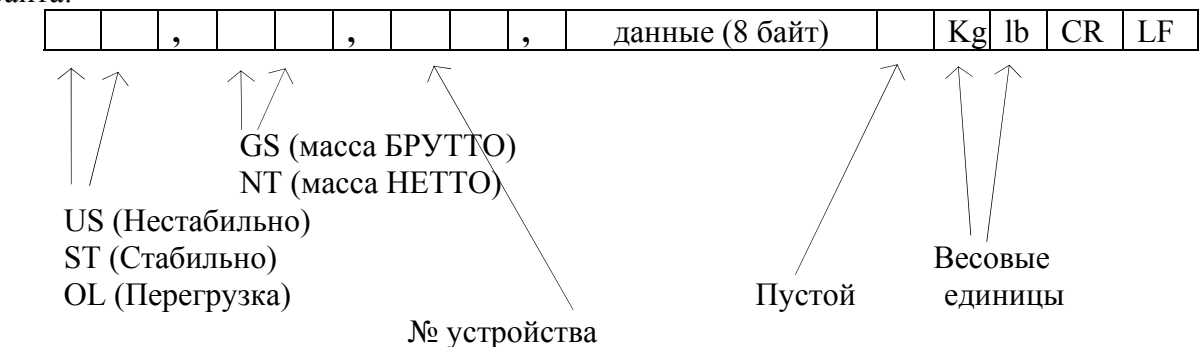

Байт данных: величина веса включает в себя десятичную точку и знак "-". Пример - требуется передать величину -13.5 кг. В коде ASCII ей соответствуют 8 байт  $\frac{11}{2}$   $\frac{11}{2}$   $\frac{11}{2}$   $\frac{11}{2}$   $\frac{11}{2}$   $\frac{11}{2}$   $\frac{11}{2}$   $\frac{11}{2}$   $\frac{11}{2}$   $\frac{11}{2}$   $\frac{11}{2}$   $\frac{11}{2}$   $\frac{11}{2}$ 

#### $3.2.$ Программы передачи

<span id="page-12-0"></span>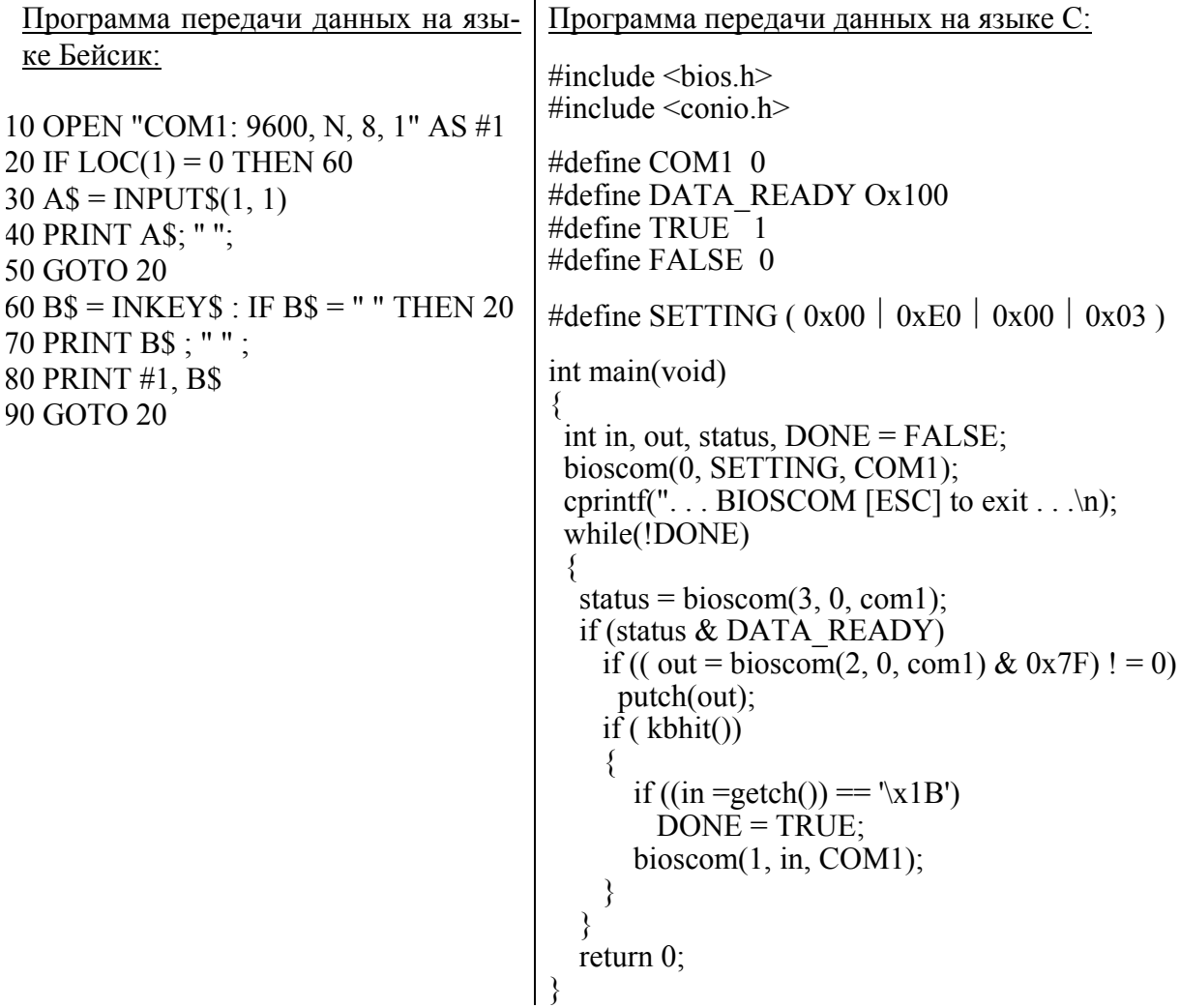

#### <span id="page-13-0"></span>3.3. Схемы соединений устройства СI-2001A

Обмен данными по интерфейсу в стандарте RS-232C осуществляется через последовательный порт устройства СОМ1.

Схема соединений с компьютером:

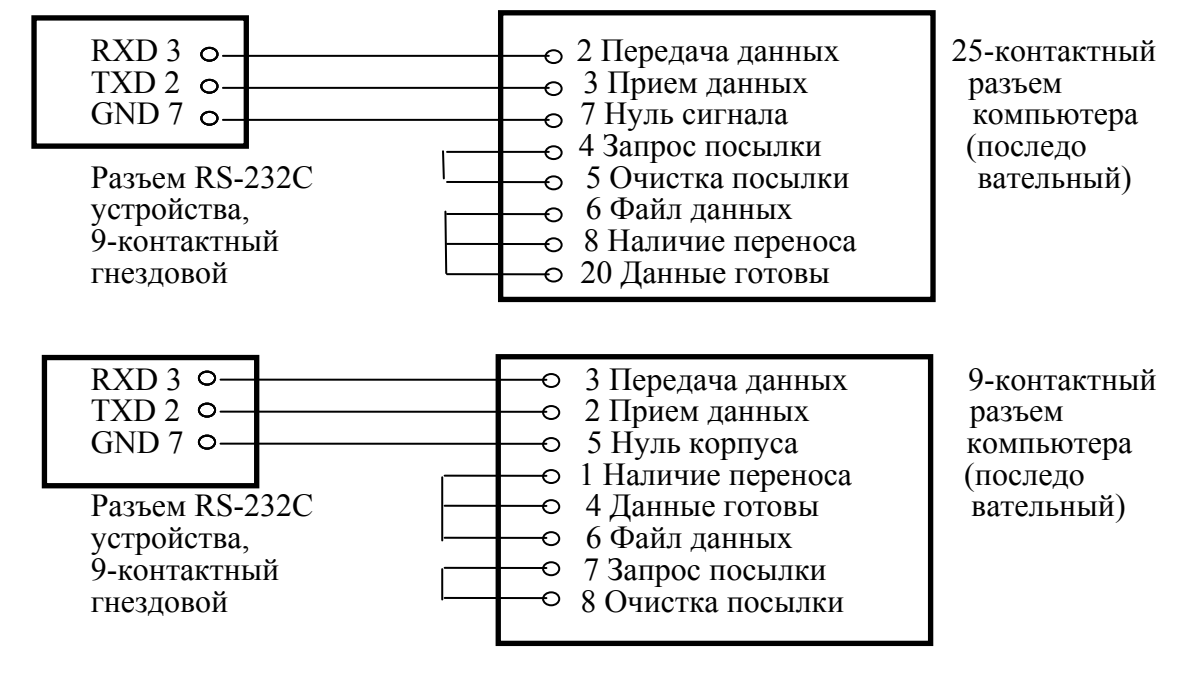

Схема соединения с выносным индикатором:

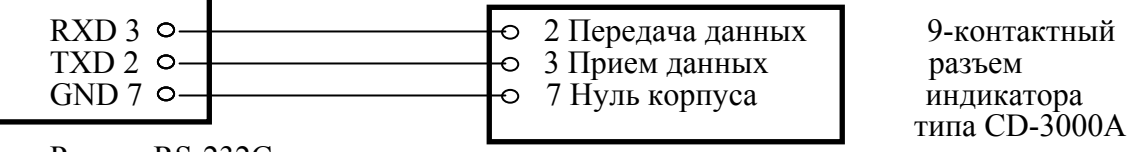

Разъем RS-232C устройства

Схема соединения с принтером серии СР-7000:

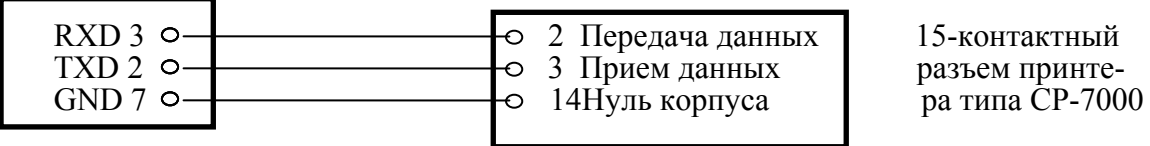

Разъем RS-232C устройства

#### <span id="page-13-1"></span>3.4. Передача данных по интерфейсу RS-422/485

Обмен данными по интерфейсу в стандарте RS-422/485 осуществляется через последовательный порт устройства СОМ1.

Режим передачи и формат данных такой же, как в стандарте RS-232С.

#### Схема соединения с компьютером:

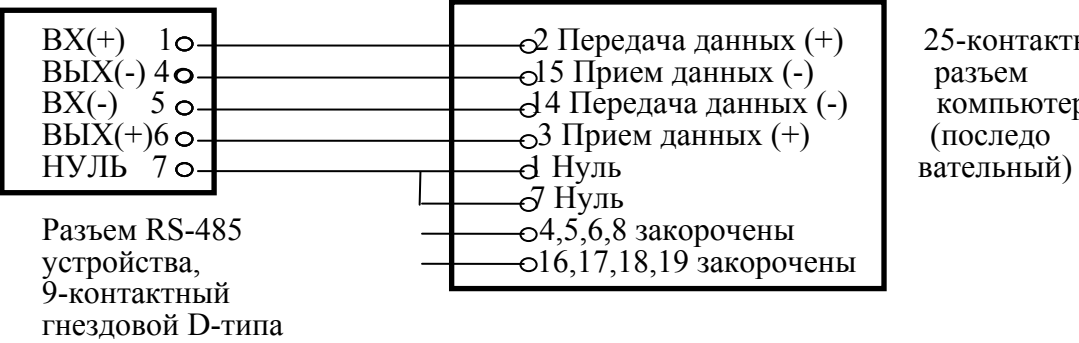

контактный мпьютера<br>оследо

Схема соединения с выносным индикатором:

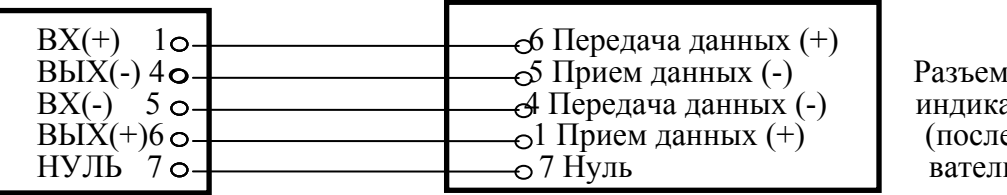

индикатора (последо вательный)

Разъем RS-485 устройства,<br>9-контактный гнездовой D-типа

## **ОБСЛУЖИВАНИЕ УСТРОЙСТВА**

## **1. СООБЩЕНИЯ О НЕИСПРАВНОСТЯХ**

<span id="page-14-1"></span><span id="page-14-0"></span>В процессе работы устройства выполняется самостестирование с выводом на индикатор (в случае какого-либо сбоя) сообщения об ошибке.

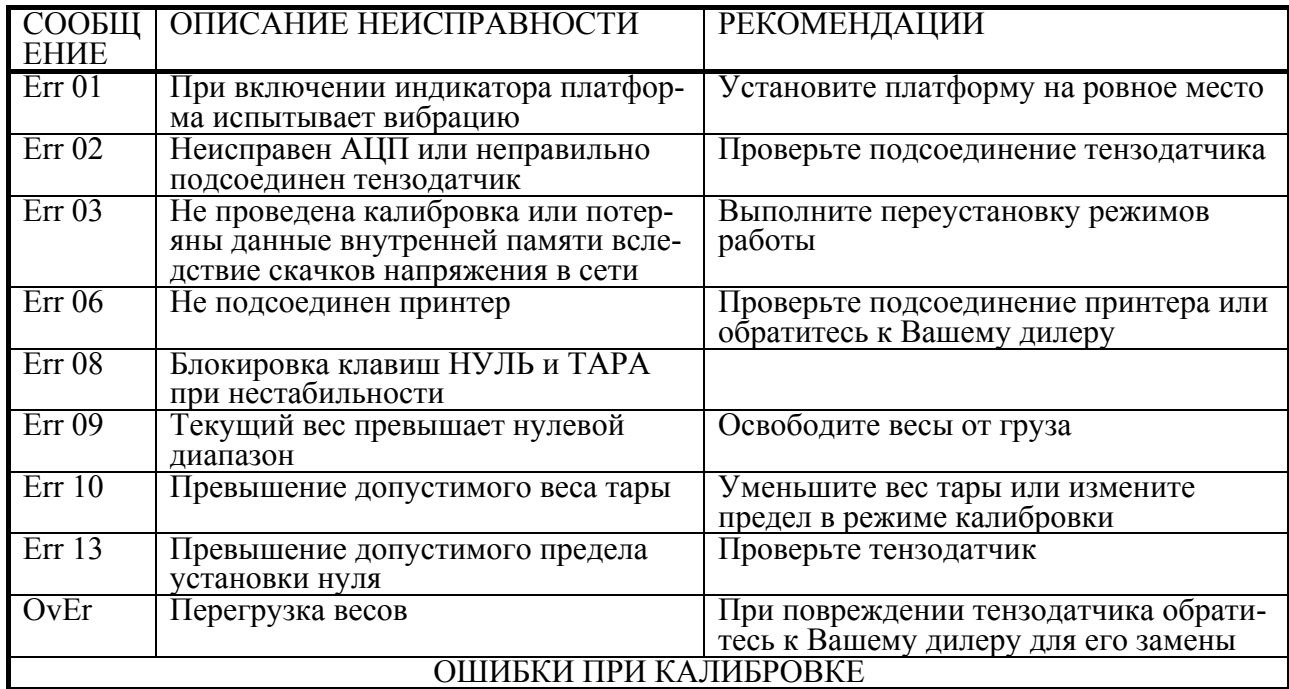

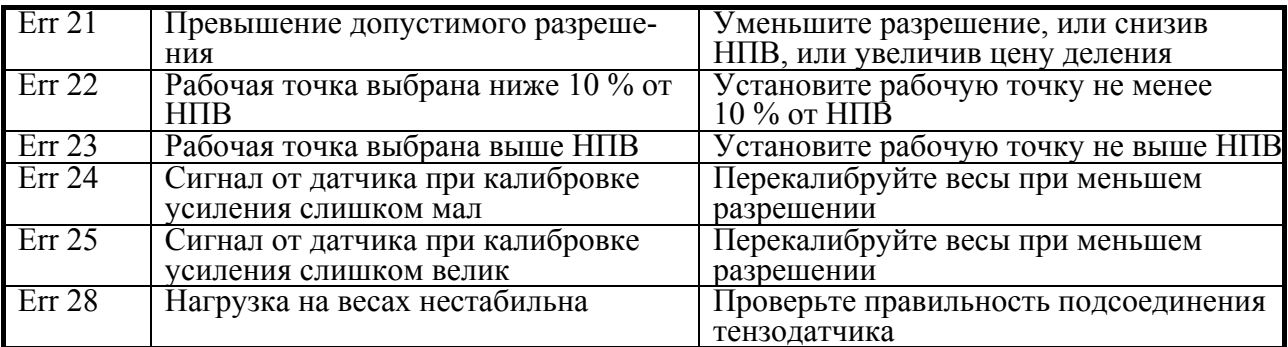

## **КОМПЛЕКТ ПОСТАВКИ**

<span id="page-15-0"></span>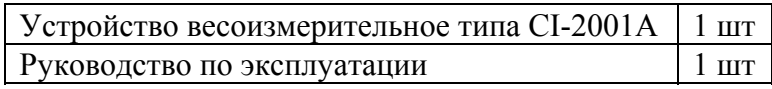

# **ГАРАНТИЙНЫЕ ОБЯЗАТЕЛЬСТВА**

<span id="page-15-1"></span>Завод-изготовитель гарантирует соответствие устройства техническим характеристикам и его безвозмездный ремонт при соблюдении потребителем условий эксплуатации, транспортировки и хранения. Гарантийный срок эксплуатации 12 месяцев со времени продажи, но не более 18 месяцев со времени его изготовления.

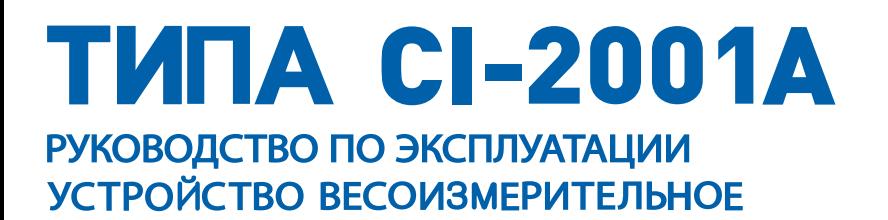